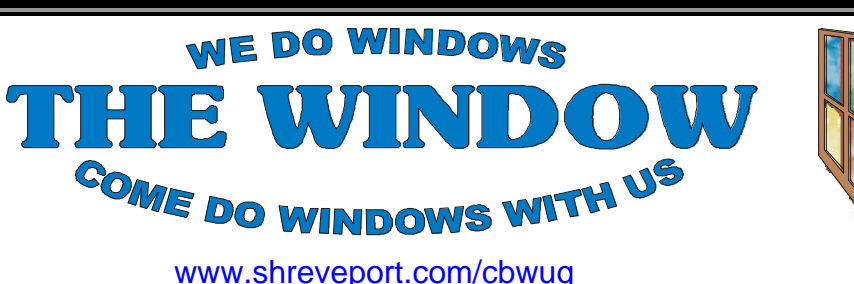

**CADDO-BOSSIER WINDOWS USER GROUP**

Shreveport – Bossier City Louisiana

Volume 1, No 9 Caddo-Bossier Windows User Group Newsletter November, 1999

#### **GO!ZILLA** *by Mark Reeves*

Being in the computer business as a system integrator, I am always downloading something off the Internet for my clients. Bios up-

grades, videodrivers, etc. My biggest problem is the poor phone lines we have in Shreveport/ Bossier discon-

necting me repeatedly. I recently had to download

a 46 meg patch file, I had to restart downloading 3 times from scratch AFTER I had download 80% of the file. My next problem is needing to download multiple files, so I either have to start them all or wait till

one finishes to start the next. GO! ZILLA fixes all those problems and a few more besides. It is a download and connections manager for the Internet that works with IE4.x and above, plus Netscape 4.x and above.

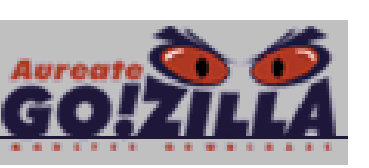

If you lose your connection it will restart on command after you log back on to the Internet. It restarts where it left

off so you do not have to start over! You can use its download manager to download files in sequence, which is much faster.

*(Continued on page 4)*

# Ark-La-Tex Computer Sheaux

We are looking forward to a great

turn out for the last ComputerSheaux of 1999. It will take place at the Bossier Civic Center on Saturday, November 13. The doors will be open to the public from 8:00 AM till 4:00 PM.

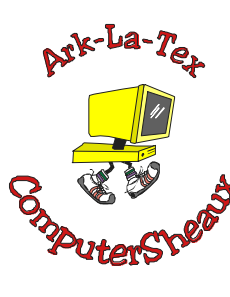

It is getting close to the holidays and you may just find the perfect gifts or stocking stuffers at the Sheaux.

We are again counting on the help

of our wonderful volunteers from our area computer clubs to make this a successful event. Thank you so much to those of you who have said you will be there to give a hand. It could not be done without you. We will find something for all of our members who show up to do even if it is just sitting at the club tables and visiting with the people who come

by . That is important, too.

See you at the Sheaux!

*Glenda Conradi*

#### **OUR NEXT MEETING**

7 p.m. Thursday November 11, l999 Marshall and Associates 819 Shreveport-Barksdale Hwy Shreveport, Louisiana *Meetings 2nd Thursday of each month*

**MARK YOUR CALENDAR**

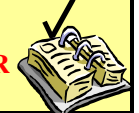

### **Newsletter reproduction compliments of Office Depot on East 70th Street**

# **C-B WUG CLUB ELECTIONS**

Our annual election of officers will be held at the December 10 meeting. Is there someone you would like to nominate? Please check with them before submitting their name.

# **~Contents~**

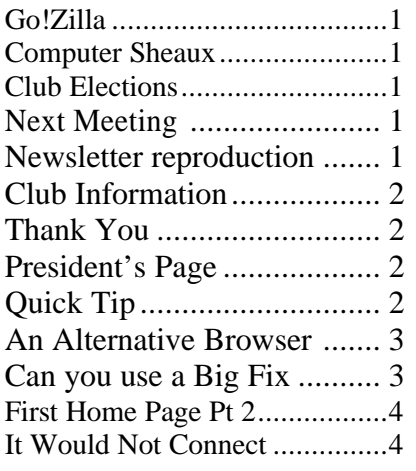

When you find the need to boot your computer in the safe mode, the traditional way is to wait till you see "Windows Now Starting",

This months quick tip is a super one compliments of *David Huckabee.* 

#### THE WINDOW Published by

## Caddo-Bossier Windows User Group

**Editors** Jay Graff (jay@jayGraff.com) Glenda Conradi (glenda@conradi.com)

Submit articles for newsletter, in RTF file format, by last day of month to *both* Glenda and Jay.

The opinions expressed in the articles in this newsletter are not necessarily those of the editors or publisher. Mention of products by their trade name does not in any way constitute endorsement by the editors or publisher.

The Caddo-Bossier Windows User Group is a tax exempt, non-profit club.

#### **Club Officers**

*President* Bernie Conradi (*bernie@conradi.com*)

*Vice-President* Wayne Ebert (*CBWUG@ark-la-tex.net*)

*Secretary* Glenda Conradi (*glenda@conradi.com*)

**Treasurer Kathleen Mangum** *(misfit@softdisk.com)*

*Program Director* Mark Reeves (*markcr@msn.com*)

**~Thank You~**

 *We want to express our gratitude to*:

**Bill Marshall – Marshall & Assoc.**  for letting our group hold our monthly meetings in his conference room and for assisting us in obtaining our Non-Profit status.

**Gary Galloway – ARK-LA-TEX Network Services** for generously providing internet access for C-BWUG

**IDT** for the donation of a computer for the clubs' use.

**ShreveNet, Inc.** – For providing web space for our club.

**Minden Bank & Trust on Youree** Drive for providing us with a checking account at no charge.

**Bryan Rawls** for donating the C-BWUG banner.

**A Super Safe (Mode) Tip**

 $\sim$  **A QUICK TIP** $\sim$  then hit F8. If you're quick enough, you can get a menu up. Try this

method instead; When you first boot up, press and hold down the SHIFT key. This forces the computer to boot in the safe mode, thus eliminating the need to hit the F8 key.

# **President's Page**

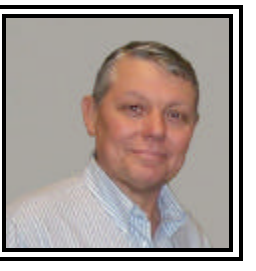

**Caddo-Bossier Windows Users Group Meeting** October 14, l999

The meeting was called to order at 7 PM. Mr. Bill Jones was a guest this evening and then joined our group during the meeting. New member Larry Casey attended the group for the first time. The meeting this evening consisted of a question and answer session and a general discussion session. We had questions about the Windows 98SE shutdown problem, the size of picture files that are put on a web page and spell checking in Outlook Express. Mark outlined on the board, how to back up your registry and recommended that the registry be left alone unless you are an expert and know how to do it. If you do edit the registry, be sure to back it up first. Mark also suggested that we all use the Windows update web page to keep your operating systems up to date. He also indicated that those people that are running Windows 95, go check for updates for that operating system as well. Win 95 updates must be downloaded from Microsoft or Winmag.com web pages and then installed. I showed the new Iomega Zip 250 USB drive that we purchased in Dallas a week or so ago. The door prizes were a game card and game CD won by Ed Waites and a copy of McAfee 2000 Toolbox won by Jack Barnett

*Bernie Conradi, President Caddo-Bossier Windows Users Group* 

#### **An Alternative Browser**  Jack Burke

I am always looking for an alternative, a better way to use my computer or a program which makes the 'computing experience' more enjoyable. I think that I have found one in a relatively new Internet browser, known as Neoplanet.

Like most browsers today, it is free so you can't beat the price. It can be found at Neoplanet.com and takes up about 5.4 Mb of your disk (versus 16 Mb for Internet Explorer).

Neoplanet overlays on top of Internet Explorer. I am not sure exactly how this is done but its data is dependent on the data from IE. So you cannot simply discard IE and remove the program from your computer. Upon installation, it automatically picks up all of your Favorites from IE, so you are immediately in business.

The thing that I like best about Neoplanet is its presentation. If is very user friendly and makes you feel comfortable at all times. The introductory screen is customizable and can be setup using their affiliation, Snap.com, or whatever else you choose. I have found that My Snap presents me some alternatives which are not available elsewhere and I would recommend it. In fact, I have made it my default home page for all three of my browsers (IE, Neoplanet, and Netscape).

Here are some of the other features in Neoplanet. When you are using Favorites, there is a feature which can link you to similar sites

(for example, other sports venues). There is a very detailed Show Channel item which is most comprehensive and very easy to access for many common sites. Examples include news, weather, sports, travel, and more than a dozen others. Like IE, there is a full screen feature which minimizes the bars at the top of the screen; you can also zoom in and zoom out of your present screen. Neither of these features are available in Netscape. There is also an independent Email capability; I do not use this so can not really comment on its capabilities.

So, if you are looking for an alternative browser, give Neoplanet a try. I have been very happy with it and use it most exclusively. All it takes is a relatively quick download and an execution of the file. If you do not like it, it is also real easy to remove from your system.

#### **Can you use a Big Fix** *Wayne Ebert*

I must caution you that BigFix  $TM$  is addictive. Once you start using it, it is almost impossible to stop using it. To make it worse you can automate the process and eliminate those hours you wasted looking for a fix. I was overwhelmed when I was provided a fix when I was not aware that I needed a fix. It has taken a while for me to recover from the state of shock when I found the fix did not involve a fund transfer, it is free. Yes, the fix is free, but I must explain that it was not me that required the fix it was my computer. To me the key word is association. If my computer has a problem, I

have a problem. I know when I [my computer] have a problem, it is the anticipated frustration of searching for the fix that makes a bad situation worse. How often have you been talking to tech support and are ask questions about your computer that bring you to a halt? I really don't want to know. What I do want you to know is that there is a web site available that can eliminate many of your frustrations and probably provide a fix, a BigFix, for the problem in some instances before you know you [your computer] have a problem. I indicated, above, that the fix was free. Well, not exactly. You will have to spend some time and have a PC with Windows <sup>™</sup> 95, 98 or NT 4.0 with Internet Explorer 3 (or higher that does not have to be your active browser) 20 MB of disk space and 16 MB of RAM. Support for a Macintosh to be available soon. Point your browser to http://www.bigfix.com, then to the Download Page. You will be asked for your e-mail address [it is not for others or marketing purposes]. Click "Download" and save the 5 MB file. While still connected to the internet, Double click the file to install and then run BigFix. The program will synchronize the BigFix site with your computer. Messages, called Fixlets, will download. When these are completed, subscribe/select the Fixlet site that interest you or click on the All button. BigFix will then examine your computer and report any potential problems. Only those problems that apply to your computer will be reported. Clicking on a problem explains it and provides a link to the site with a fix patch or instructions on how you can fix that problem. Some patches may be quite large, but all must be installed after being downloaded. Review the FAQs and other available data on the web page for answers to other questions you may have. I could not find an answer as to why this took so long to become available.

#### **YOUR FIRST HOME PAGE**

*Part 2 Jay Graff*

In my last article I forgot to mention one critical point, and that was to save your work. But when you try to exit Front Page the program lets you know that you need to save it, so hopefully you were able to work around my oversight.

OK, now you have your web page saved somewhere on your hard drive. What next? The second step in building a web page is to get it up on the net so others can see what it looks like. There are a few ways to do this. If your server is Front Page compliant it's a breeze. You simply need to go to publish your web from within Front Page and follow the prompts. If you're using a web based homepage, they usually have a method by which you can edit and publish your page from within that program.

But let's assume that your server does not use Front Page extensions (like mine) and you want to get it published on the internet. The very first thing you need to do is find out from the server (or where the home page originates) is the address that you need to open it in ftp. Usually, if the server is local, a quick phone call can answer this question and if not local, you can send them some email.

Next, you need some program that you can transfer the files from your hard drive to the ftp site (which is where your page will reside). There are many out there, but I would recommend a program called WS\_ftp32. This program is absolutely free and can be found at:

ftp://ftp.usma.edu/pub/msdos/ winsock.files/ws\_ftp.zip

You can also do a search for it on the internet.

The first time you run it, you will

need to log in and establish contact with your server. Once this is done, you will need to transfer ALL of the files from your web page that's on your hard drive to the server. This only needs to be done once. After that, every time you make a change to your web page, you will only need

to upload your changes. Make sure if you add any graphics that they are also added. Also if you have specific files in a folder on your hard drive, you need to make sure that they go into the same folder on the server.

This sounds complicated and can be confusing the first few times you do it, but as they say, practice makes perfect. Once you become used to doing it, you can upload your page, minimize WSFTP and open your browser to make sure the changes went through.

I realize all this can be overwhelming and I would be happy to tell you more about it. Just send me mail at jay@jaygraff.com and I will try to answer any questions you may have.

*Next month, dressing up your page*

#### **IT WOULD NOT CONNECT** *by Kristie Sanders*

As many of you know, I have had internet connection problems for two

weeks.

I could connect to AOL, but not with Shreve Net or Ark-La-Tex. I could click on the icon, it would ring, but it would not connect. I finally got Shreve Net to understand my problem. They checked my system out. My Dial Up Networking checked out ok. I was told to have my Windows 98 Disk handy. The problem was in my network configuration. Things were deleted, checked, and re-installed. When (PCI Ethernet Controller-Realtek RTL8029 (AS) PCI ( a device driver is a software program that makes a hardware device work) was deleted, I was finally able to connect to both of my connections.

*(Continued from page 1)*

*GO!ZILLA*

And here is the best part, it checks the links on a web page for other download sites. What does this matter? Well one site was downloading at 2.7-2.9k/sec, so I switched to the other. It was downloading at 3.1-3.9k/sec, this switch happened without losing what I had already downloaded!

Bottom line, you can download files faster with less problems. Now for the best part, IT'S FREE! You do get an ad or two on some of their other products, but they are not obnoxious. Plus since it is free, I really do not object to it. And for the nice way they do their ads, I am considering really looking at their other products.

Here is the link to their web-site www.gozilla.com or you can find a link to it on www.winfiles.com.

Enjoy!

**~Web Sites~ Discovery Channel**: http://www.discovery.com/ **Windows Users Group Network** http://www.wugnet.com/ **Entertainment Home Page** http://www.Moviefinder.com/ **Smart Medicine Site** http://www.medicinenet.com/

## **MISTEAKS**

Some Of you may have found some mistakes in this Newsletter. There is a reason for this; Some people are always looking for them and in an effort to please every one, we included some.